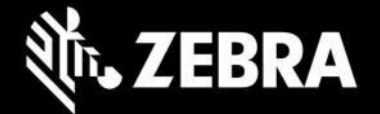

#### **Enterprise Keyboard 4.1.0.11 Release Notes – June 2022**

# **Highlights**

- Supports Zebra Workstation Connect 1.4.86
- Supports Managed Configurations for remote administration
- Introduces Voice-to-Text (microphone) tab\*
- Adds the ability to resize soft keyboard height and width on secondary screen  $\dagger$
- Support added for Zebra TC53 devices\*\*

*\* Supported on SDM660 devices running:* 

- *• Android 10 with OS image 10-16-10.00-QG-U114-STD-HEL-04 (or later)*
- *• Android 11 with LifeGuard update 11-23-13.00-RG-U00 (or later)*

✝︎ *Requires Android A11 with Zebra Workstation Connect 1.4.86 (or later)*

# **Device Support**

- **Supports all Zebra SDM660-based devices** running Android 10 and Android 11
- **Newly supported devices in this release**: TC53\*\*
- **Device support dropped with this release**: None

 *\*\* See Usage Notes (below) for important information*

# **New in Enterprise Keyboard 4.1.0.11**

- **EKB can now be displayed on the secondary screen** of devices running Zebra Workstation Connect 1.4.86 (or later), Zebra's mobile-to-desktop solution (see system requirements, above).
- **Supports Managed Configurations**, public, non-proprietary interfaces for managing Android devices
- **Voice Tab -** Show/Hide the microphone tab to enable voice input \*\*
- **Resize Layout -** Configure EKB width and height when appearing on an external monitor \*\*

*\*\* Configurable only through Managed Configurations or device UI; applicable only to Enterprise Keyboard default layout*

### **Usage Notes**

- □ If upgrading from EKB 3.9 or earlier, see special instructions
- □ Existing StageNow and MX Enterprise Keyboard Manager profiles can be used to configure EKB 4.0 or later
- No change is required in Enterprise Keyboard Designer desktop tool. Existing custom layouts can be used with the latest version of EKB.
- □ TC53 Usage Notes:
	- New Android restrictions prohibit the TC53 (and other forthcoming devices of the same platform) from supporting the adb "push" command for deployment of files to the device. This prevents deployment functions of EKD tool.
	- To manually deploy custom layout files, copy files using a desktop file explorer to the following location on the device: **/sdcard/Android/data/com.zebra.mdna.enterprisekeyboard/files/config**
	- Administrators can continue to mass-deploy config and shortcut files to: **/enterprise/device/settings/ekb/config**

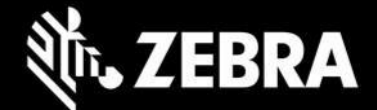

#### **Issues Fixed in this Release**

- [SPR45818] Enterprise Keyboard no longer appears on device screen after unlocking device with password
- [SPR41717] 'ABC' key is properly aligned on landscape keyboard layout
- [SPR43308] Slowness issue (specific to Customer use-case) addressed related to numeric key layout

#### **Known Issues – None**

### **Important Links**

- Important ZWC support links:
	- o [Download Zebra Workstation Connect](https://www.zebra.com/us/en/support-downloads/software/productivity-apps/workstation-connect.html)
	- o [About Zebra Workstation Connect](https://zebra-stage.github.io/zwc/1-3/about/)
	- o [ZWC User Guide \(pdf\)](https://www.zebra.com/content/dam/zebra_new_ia/en-us/manuals/software/workstation-connect/wsc-ug-en.pdf)
	- **[EKB Installation and setup](https://techdocs.zebra.com/enterprise-keyboard/4-1/guide/setup/)**
	- [Zebra MDNA](https://techdocs.zebra.com/licensing/about/) Licensing
	- [See all supported](https://www.zebra.com/us/en/support-downloads/software/productivity-apps/enterprise-keyboard.html) devices

#### **About Enterprise Keyboard**

Enterprise Keyboard is a soft input device designed to provide the most productive means possible of inputting data into Zebra devices. Building on the stock Android keyboard, Enterprise Keyboard provides programmable keys, can switch quickly between fixed and custom layouts, and has the ability to scan barcode data directly into an application using any of the device's scanners.